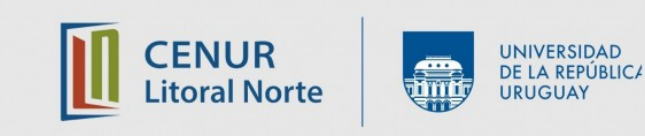

# **Información para Docentes CENUR LITORAL NORTE**

### **3 de abril de 2020**

En el marco de las acciones de apoyo al desarrollo de los cursos en las carreras en el Centro Universitario Regional (Cenur) Litoral Norte desde el equipo de Dirección y las Unidades de Apoyo a la Enseñanza se pone a disposición de los docentes información de interés.

#### **Espacios virtuales en EVA**

Los cursos virtuales que se dictan en la Sede Paysandú están alojados mayoritariamente en la plataforma EVA Udelar categoría: Interior /Centro Universitario Regional Litoral Norte / Sede Paysandú, la dirección electrónica de esta plataforma es:<https://eva.udelar.edu.uy/>

Los cursos virtuales que se dictan en la Sede Salto están alojados mayoritariamente en la plataforma EVA Unorte, cuya dirección electrónica es: [https://eva.unorte.edu.uy](https://eva.unorte.edu.uy/)

Algunos de los cursos, en el caso de las dos Sedes, se alojan en las plataformas EVA de los Servicios de Referencia Académica correspondiente.

En función de estas distinciones pueden variar los procedimientos.

Nos referiremos especialmente a los procedimientos que el docente debe conocer para los dos primeros casos citados.

#### 1. **Protocolo de apertura de cursos en EVA**

#### **SEDE SALTO - [Procedimiento para la solicitud de](https://eva.unorte.edu.uy/mod/page/view.php?id=36867) [creación de](https://eva.unorte.edu.uy/mod/page/view.php?id=36867) [un curso nuevo](https://eva.unorte.edu.uy/mod/page/view.php?id=36867)**

#### **SEDE PAYSANDÚ - [Procedimiento para la solicitud de creación de un curso nuevo](https://docs.google.com/forms/d/e/1FAIpQLScXEbWcMAs9gWuHYWSK79zx1Z-S-8dksowfC3lq8ooHiD1UuA/viewform?formkey=dDdVbms1ckdRQ2ppaHA5cG5zY1Z3Umc6MQ)**

#### 1. **Ingreso de docentes a EVA**

**SEDE SALTO -** Si aún no tiene usuario el docente tiene que crearlo directamente ingresando [aquí](https://eva.unorte.edu.uy/login/signup.php)

Dispone de instrucciones acerca de cómo hacerlo ingresando al [Tutorial para la creación de usuario](https://eva.unorte.edu.uy/pluginfile.php/45874/mod_resource/content/1/Registro_como_Usuario_en_Plataforma_EVA.pdf) Por consultas comunicarse con la Lic. Natalia Anzuatte - 098675898 (por mensaje de WhatsApp)

**SEDE PAYSANDÚ –** Los docentes no tiene que crear usuario. Los docentes ingresan con el mismo usuario y clave que usan para el Módulo de Autogestión Personal (MAP).

El usuario es su CI (sin puntos ni guión, con dígito verificador) y la contraseña es la clave de acceso al Módulo Autogestión de Personal que le entregó la Sección Personal.

# RECUPERACIÓN DE CLAVE

Si el docente solicitó la clave y necesita recuperarla ingrese [aquí,](https://login.udelar.edu.uy/pwm/public/ForgottenPassword?locale=es&session_verification_key=RFU63E39KMCL5mZYO8ZvDEcgJdYibSiD170b1986406) y responda a las preguntas de seguridad que definió en la actividad de usuario.

#### ACTIVACIÓN DE CLAVE

Si el docente nunca accedió a esa clave, y dada la contingencia actual de COVID-19, la entrega de códigos de activación de funcionarios la realiza el SeCIU, y el procedimiento a seguir es:

- 1. El funcionario deberá enviar su solicitud al correo **[mesadeayuda@seciu.edu.uy](mailto:mesadeayuda@seciu.edu.uy)** desde la cuenta de correo que declaró y que figura en el Sistema Integrado de Administración de Personal (SIAP).
- 2. El funcionario enviará el escaneo o foto del documento de identidad que figura en el SIAP y un teléfono para contactarse.
- 3. SeCIU contactará al funcionario y le realizará unas preguntas para verificar que se trata de una solicitud válida (se le solicitará algún dato de confirmación de su cargo, fecha de nacimiento u otro dato que permita validar que es el titular de la solicitud).
- 4. SeCIU generará un archivo en formato pdf que contiene el código de activación y lo enviará a la cuenta de correo que figura en el SIAP y de la cual partió la solicitud.

#### PROBLEMAS CON EL ACCESO AL CORREO DECLARADO

De forma transitoria, dada la contingencia actual de COVID-19, si el docente no tiene acceso a la cuenta de correo que declaró y que figura en el Sistema Integrado de Administración de Personal (SIAP):

- 1. Deberá enviar su solicitud al correo **[direccion@cup.edu.uy](mailto:direccion@cup.edu.uy)**, desde su actual cuenta de correo.
- 2. Enviará el escaneo o foto del documento de identidad que figura en el SIAP y un teléfono para contactarse.
- 3. Indicará en el asunto del correo: "PROBLEMAS CON EL ACCESO AL CORREO DECLARADO"
- 4. **3) Consultas docentes vinculadas a EVA**

# **SEDE SALTO - [articuladoreva@unorte.edu.uy](mailto:articuladoreva@unorte.edu.uy)**

**SEDE PAYSANDÚ –** [articulacioneva@litoralnorte.udelar.edu.uy](mailto:articulacioneva@litoralnorte.udelar.edu.uy)

# **4) Manuales Docente, de libre acceso / ProEVA Udelar**

# **[Manual docente básico – ProEVA](https://eva.udelar.edu.uy/course/view.php?id=2692)**

# **[Manual docente avanzado - ProEVA](https://eva.udelar.edu.uy/course/view.php?id=6830)**

#### **5) Espacios de Orientación al docente, de libre acceso / CENUR LN**

Alojados en la Plataforma EVA Udelar [Recursos para el trabajo docente a distancia \(área Técnica\)](https://eva.udelar.edu.uy/course/view.php?id=9769)

[Espacio de Orientación Pedagógica para el trabajo docente a distancia](https://eva.udelar.edu.uy/course/view.php?id=9815)

#### **6) Recomendaciones para prácticas de enseñanza no presenciales en tiempos de COVIN-19**

#### **ACCESO LIBRE A LOS CURSOS DEL CENUR LN**

La Directora del CENUR Litoral Norte solicita a todos los docentes que brinden la mejor posibilidad de acceso a los cursos. Se sugiere que, los cursos alojados en cualquiera de las plataformas EVA se configuren con "automatriculación sin contraseña" o en su defecto si les agregan contraseña que quede a la vista de los estudiantes.

#### **OTRAS ORIENTACIONES**

Orientaciones para la docencia online en tiempos de Coronavirus / Universidad de Chile [DESCARGAR](https://www.litoralnorte.udelar.edu.uy/images/Orientaciones.pdf)